# MSA **New Logo Form**

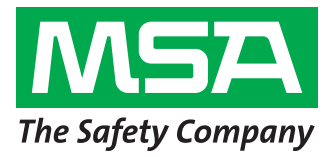

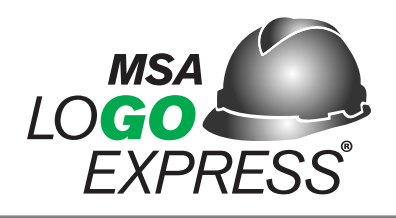

Please send original artwork as a fle attachment to **logo.express@msasafety.com**. **Vector fles** are preferred.

File extensions include: Illustrator (**.ai, .eps or .pdf**) with "Outlined" text. CorelDraw (**.cdr**) with "convert to curve" text.

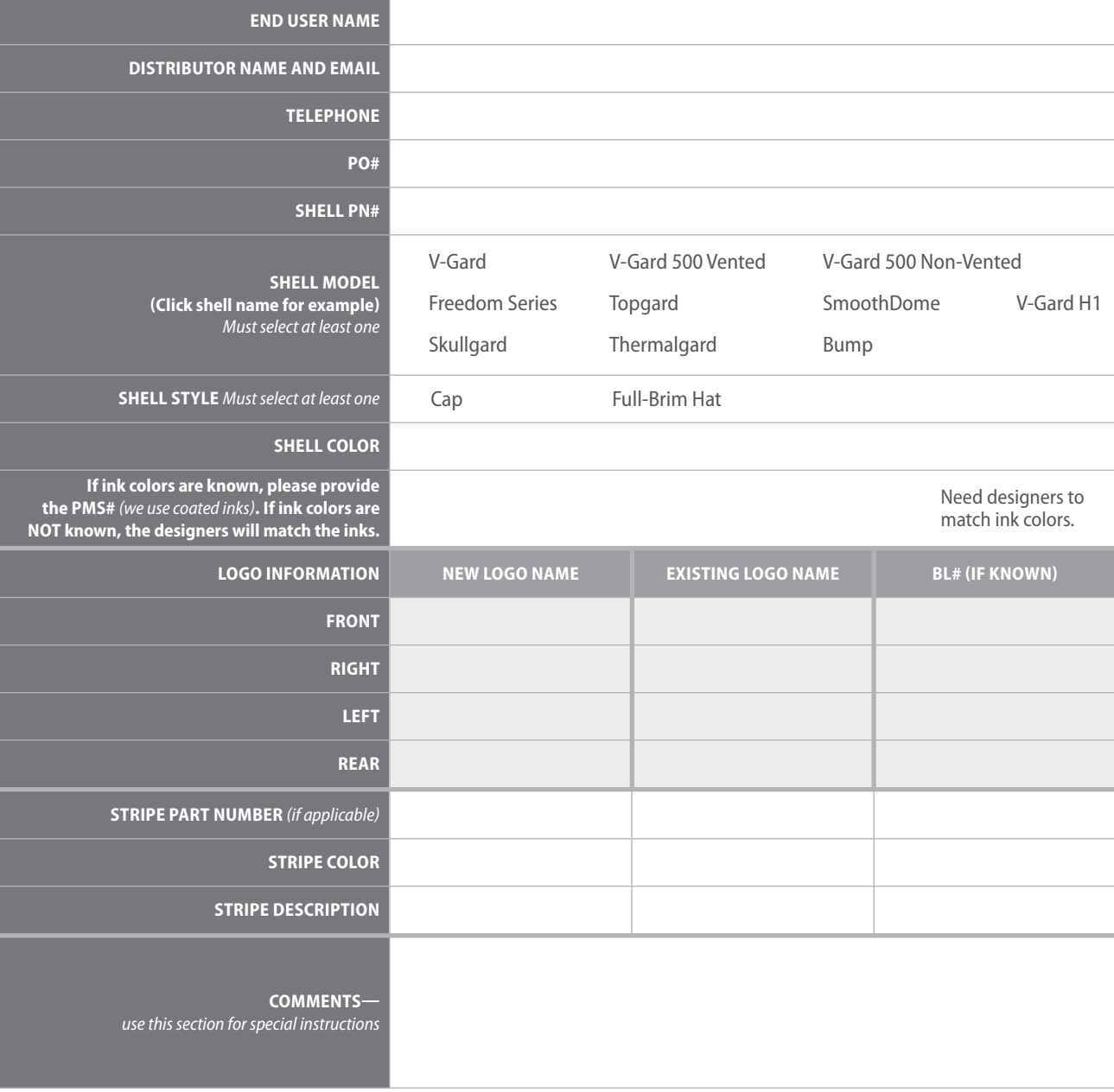

Please send original artwork as a fle attachment. (Do not cut & paste image into email.) Vector fles are preferred. File extensions include: Illustrator (.ai, .eps or .pdf) with "Outlined" text. CorelDraw (.cdr) with "convert to curve" text. Other acceptable file extensions include (.tif, .jpg or .bmp) at  $\geq$  300 dpi when the image is 3.5" wide.

Trouble opening the Vector fle (.ai, .eps or .pdf)? These fle types often require special software packages to view. Send it as an attachment to our Logo Express team. They will confrm it meets the requirements outlined above.

Who can you contact to obtain a logo Vector fle? Many times these fles are managed and utilized by your Marketing, Sales or Legal team.

For more information on Personalization visit **https://us.msasafety.com/customhardhats**

Below is a summary of the preferred and alternate ways to submit artwork to MSA Logo Express Service. Please review the document for process details.

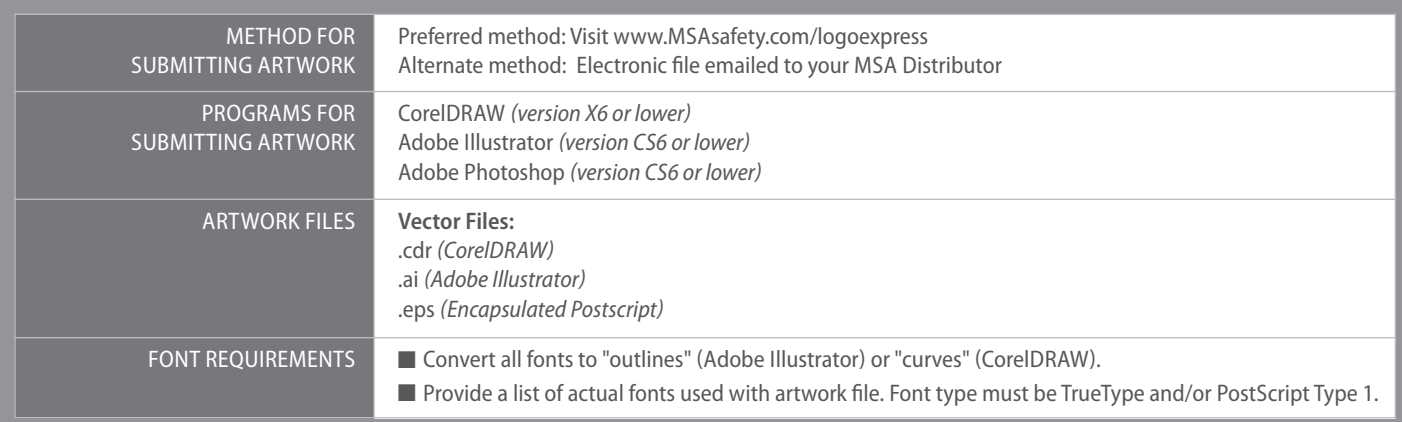

# Submitting Artwork

#### **Preferred Method for Submitting Artwork**

SAVES up to 3 DAYS when compared to alternative methods.

#### *Steps to complete your on-line logo confguration order:*

- **1.** Visit: http://webapps2.msasafety.com/logo-express/#/intrologin
- **2.** Select "No" when asked are you a distributor.
- **3.** Select "Customize Now".
- **4.** Choose a standard.
- **5.** Select your hard hat and click "Customize It".
- **6.** Choose your size.
- **7.** Choose your suspension (Fas-Trac III is recommended).
- **8**. Choose your shell color.
- **9.** Choose any striping you wish to include.
- **10.** Upload your logo or chose from a stock logo.
	- Logos cannot be trademarked or of any sports team without the written consent of the logo owner.
	- For optimum quality and turnaround, please submit artwork as a vector fle format.
	- Acceptable formats include: CDR, AI, and EPS. Don't have a vector fle? We also accept these formats: JPG, PDF, TIFF, PNG, BMP and GIFs
- **11.** Place your order.
	- If you are the end user:
	- Save and email.
	- Review terms and click "Accept".
	- Complete form and send email to:
		- Distributor Name
		- Distributor Email

If you are a Channel Partner, you can place the order once you have completed the logoing process OR you can enter in the code emailed to you by the end user to fnalize the ordering process.

#### **Alternate Method for Submitting Artwork**

- **1.** Send the artwork by email to the MSA distributor taking your order. They will send it to MSA Logo Express Service.
- **2.** Name the Pantone Matching System (PMS) ink colors used in your artwork (if you know them). Type the actual numbers in the email, as colors sometimes don't transmit properly through email. For example, MSA's logo is green, but specifcally, the color of our brand logo is PMS 355.
- **3.** Provide all linked graphics and fonts (see "Font Submission")

*Note:* Should you not have access to email please contact MSA Logo Express for alternate methods.

## Personalization

The same quality and precision that MSA logos have become famous for is now available with personalization. You can add your name, ID#, title or anything else with this option. Fill out form ID# 0617-17-MC and submit with order. ONLY AVAILABLE FOR V-GARD LINE OF MSA HARD HATS.

## *Did you know?*

If you *only* have other types of artwork, (e.g. printed copies of letterhead or business cards), please contact MSA Logo Express Service for submission instructions.

If you are personalizing your hard hat, please fll out form ID #0617-17-MC.

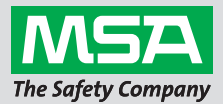

## Artwork Files

#### **Preferred Artwork Files**

For optimum quality and turnaround, please send artwork to MSA Logo Express Service as a vector fle (e.g. EPS and AI fles). Vector fles can be scaled and edited without loss of resolution. Examples of acceptable vector fles include:

- **.cdr** (CorelDRAW)
- **.ai** (Adobe Illustrator)
- **.eps** (Encapsulated Postscript)

If you don't have a vector fle to send, please contact the designer or creative agency who developed the original artwork. If you are unable to acquire a vector fle, the MSA Logo Express Service design team will work with what is available; however, this could result in additional costs and may delay completion of your order.

#### *Did you know?*

Changing the fle extension of non-vector artwork does not convert it to a vector fle. Similarly, opening a low-resolution fle (e.g. JPEG) and then "re-saving" it as a high resolution fle (300 dpi or higher) won't work either. Either of these scenarios could stall the printing process and increase your cost and delivery time since our design team may have to recreate the fle.

#### **Alternate Artwork Files**

Unlike vector artwork, raster fles cannot be scaled without loss of resolution and are difficult to edit. Although not the preferred file format, MSA Logo Express still accepts raster fles. Please keep in mind that raster fles may require increased preparation time to ensure the quality of your fnal printed logo. Examples of raster fles are shown below:

- 
- **.jpg** (JPEG fle) **.pdf** (Portable Document fle)
- 
- **.tif** (TIFF file) **.png** (Portable Network Graphics)
- 
- **.bmp** (Bitmap file) **.gif** (Graphics Interchange file)

#### *Did you know?*

When selecting a helmet color, be sure to take into account how the colors in your artwork will coordinate with it. Conficting colors can complicate the printing process. For example, if you select a black hard hat and your logo is also black, MSA Logo Express Service may have to "reverse" your logo (e.g. convert it to white) so the artwork will be visible on the helmet.

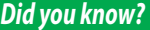

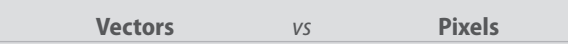

**Vector-based images** are scalable to any size.

**• Adobe Illustrator (.ai, .pdf, or .eps) & Corel Draw (.cdr) are usually vector-based images**

*Note:* Just because a fle is saved as .ai, .pdf, or .eps doesn't always mean it's a vector.

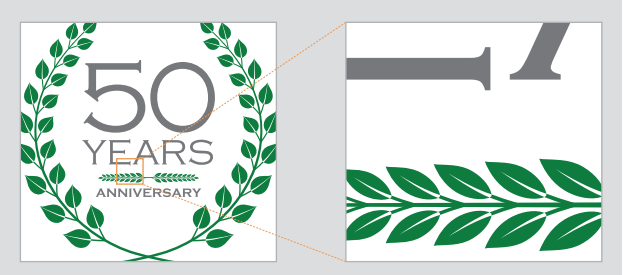

Magnify a vector image as close as you want... it doesn't lose its resolution.

**Pixel-based** (aka bitmap or raster) **images** are made out of pixels and are resolution dependent. The number of pixels an image contains is linked to the resolution setting. Once the resolution is set, only resampling (re-scanning) the image will create a larger image; however, this technique will not achieve a true higher resolution image.

**• Adobe Photoshop (.psd) are usually pixel-based images**

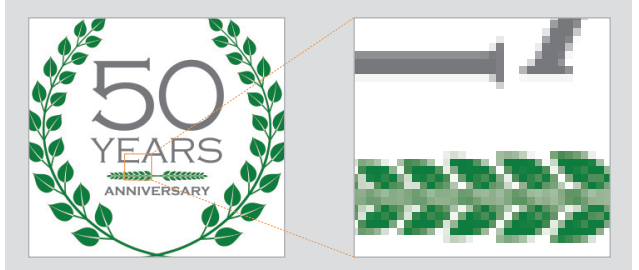

Magnify a pixel image and most of the details are lost. This makes it very difficult to redraw the artwork. If a pixel image is your only option, please try zooming in on it. If you can't make out the details, neither can we.

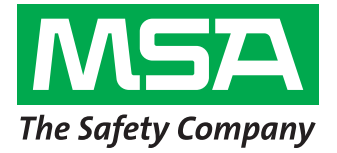

## Font Submission

Failure to specify or provide fles for the typefaces used in your artwork is the most common source of delays and logo errors. If your artwork includes text, please be sure to:

- Convert type to outlines:
	- **Adobe Illustrator** (Type > Create Outlines)
	- **Corel Draw** (Convert to Curves using Ctrl+Q or Command+Q)
- Submit a list of all fonts used, along with the actual font files. All fonts should be TrueType and/or Postscript Type 1 formats.

*NOTE:* Do not use Helvetica Narrow; it is unreliable and could complicate the printing process.

## Logo Measurements Chart

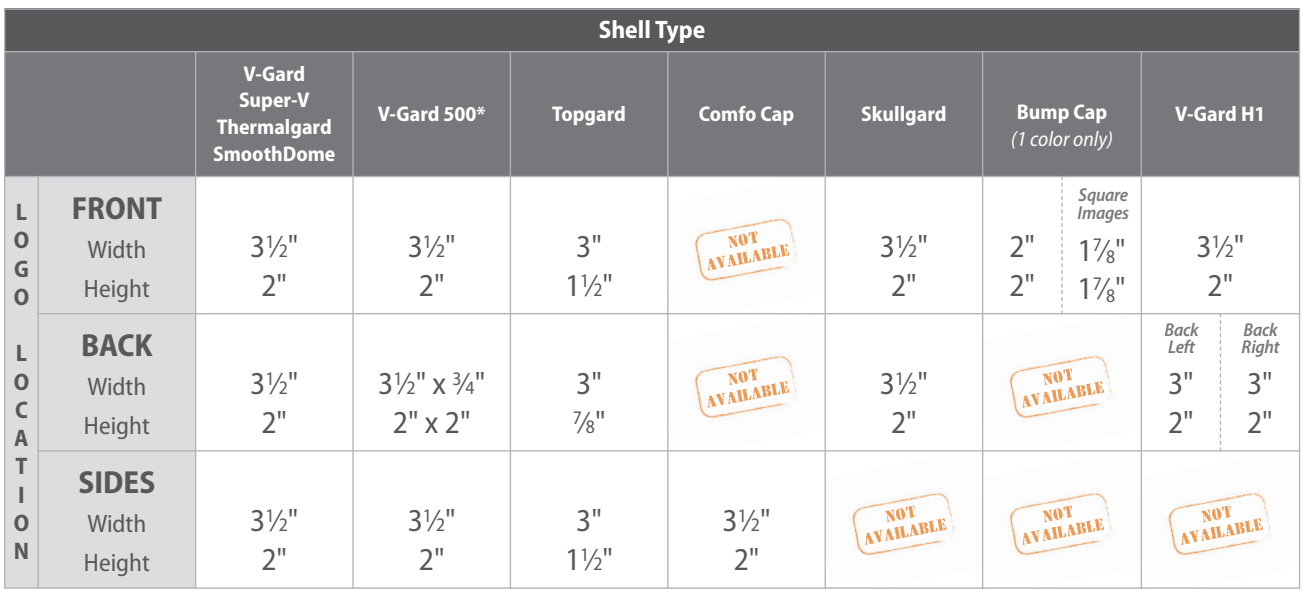

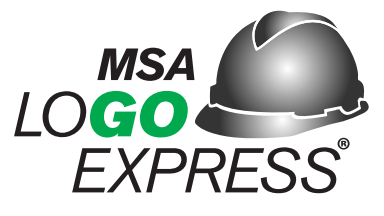

## **QUESTIONS? Please contact MSA Logo Express Service at:**

**Email:** Logo.Express@MSAsafety.com **Phone:** 1-800-MSA-Logo (1-800-672-5646) **Fax:** 724-325-2252 **Address:** MSA Logo Express Service, 3880 Meadowbrook Road, Murrysville, PA 15668-1753

Note: This Bulletin contains only a general description of the products shown. While product uses and performance capabilities are generally described, the products shall not, under any circumstances, be used by untrained or unqualifed individuals. The products shall not be used until the product instructions/user manual, which contains detailed information concerning the proper use and care of the products, including any warnings or cautions, have been thoroughly read and understood. Specifcations are subject to change without prior notice.

MSA operates in over 40 countries worldwide. To find an MSA office near you, please visit *MSAsafety.com/offices*.